# **Mediaboard Card Codes**

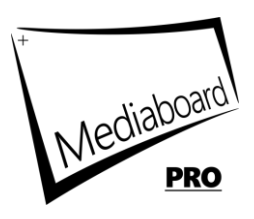

Zur Anwendung eines Effektes oder Verhaltens auf eine Karte werden entsprechende Card Codes in das obere grüne Eingabefeld der Karten Edit-Box eingegeben.

## **Definition Kartengruppe**

Eine Kartengruppe ist eine aufeinanderfolgende Anzahl von Karten, für die ein Effekt oder ein Verhalten mittels eines Gruppen-Card-Codes festgelegt wurde. Die Gruppe beginnt mit der Karte, bei der der startende Card Code eingegebenen wurde. Die Gruppe endet mit der Karte, bei der der stoppende Card-Code eingegeben wurde.

#### **Generelle Regeln für Card Codes**

- Ein Einzel-Card-Code erzeugt den entsprechenden Effekt ausschließlich für die Karte, für die der Code eingegeben wurde.
- Ein Einzel-Card-Code (höherwertig) steht immer über einem Gruppen-Card-Code und erzeugt eine Ausnahme von einem auf eine Kartengruppe angewandten Effekt.
- Ein Gruppen-Card-Code erzeugt den entsprechenden Effekt von der Karte an in die der Start-Code eingegeben wurde bis zu der Karte, in die der Stopp-Code eingegeben wurde.
- Card Codes können beliebig kombiniert werden. Es gibt keine Reihenfolge, die eingehalten werden muss.
- Der Effekt ist nur sichtbar bzw. wird nur erzeugt, wenn der Card Code im vorgegebenen Format eingetragen wurde und von der Karte oder Datei auch unterstützt wird.

## **Karten Animationseffekte**

z.B. fade, pulse

- Animationseffekte werden ausgeführt, nur wenn mindestens 3 Karten in einer Kategorie vorhanden sind.
- Animationseffekte werden in Editiermodus oder Sortiermodus angehalten.
- Animationseffekte werden angehalten, wenn ein Hintergrundvideo abgespielt wird.

#### **Card Code Beispiele**

Das folgende Beispiel zeigt, wie Sie den Karteneffekt "Vorschaubilder verstecken" für mehrere Karten anwenden können. Angenommen, es werden 25 Karten angezeigt:

1. Karte Nummer 1 enthält den Gruppen-Card-Code thumbsOFF (Start). Ab einschließlich Karte 1 werden die Vorschaubilder für die folgenden Karten 2,3…nicht angezeigt. Dies gilt bis zu letzten Karte Nr. 25 oder bis der Stop-Code gefunden wurde.

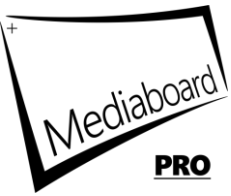

2. Karte Nummer 10 enthält den Gruppen-Card-Code thumbsON (Stopp). Ab Karte 10 werden die Vorschaubilder für die folgenden Karten 11,12… wieder angezeigt. Dies gilt bis zu letzten Karte Nr. 25 oder bis wieder ein Start-Code gefunden wurde.

Nun möchten Sie innerhalb der Kartengruppe, bei denen die Vorschaubilder ausgeblendet sind (hier Karte 1 bis Karte 10), ausnahmsweise doch zwei Bilder anzeigen:

- 1. Karte 3 und Karte 6 sollen ihre Vorschaubilder zeigen.
- 2. in Karte 3 und Karte 6 tragen Sie den Code thumbON ein (Einzel-Card-Code ohne s).
- 3. Dies erzeugt eine Ausnahme vom Gruppen-Card-Code.

## **Tastatürkürzel**

Taste E - Animationseffekte ein- / ausschalten. Dies aktiviert oder deaktiviert die Kartenanimationseffekte wie fade und pulse.

Taste C - Anzeigeffekte ein- / ausschalten. Dies aktiviert oder deaktiviert die Kartenformatierung und Verhaltenseffekte wie bold, thumbsOFF, xdate usw.

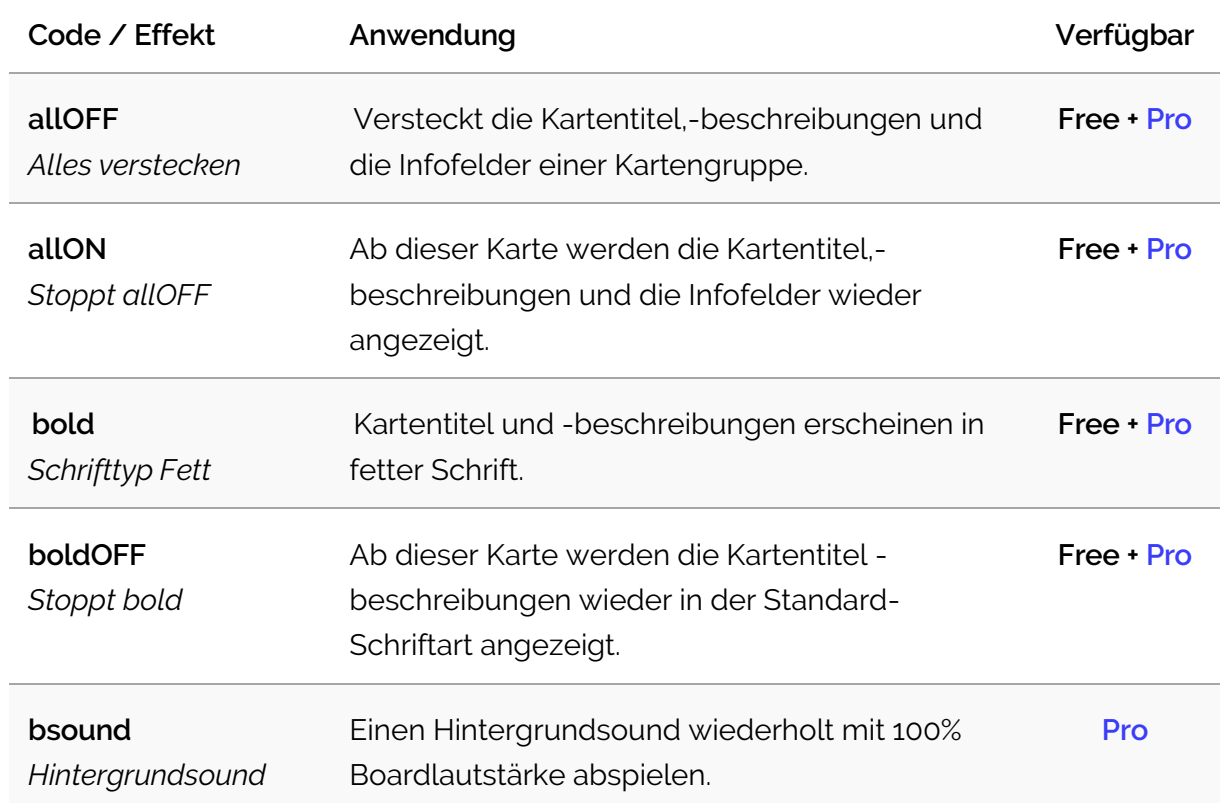

## **Karten Darstellungseffekte**

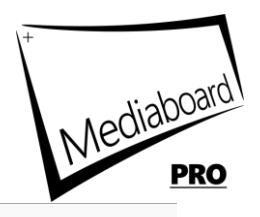

z.B. bsound5/50 bedeutet 5 x abspielen mit 50 % Boardlautstärke. Sie können die Anzahl der Wiederholungen und Lautstärke bestimmen, indem Sie die Werte, durch einen Schragstrich getrennt zum Card Code hinzufügen. TIPP: Sie können die Boardlautstärke mit der Taste +/- auf der Tastatur oder mit dem Mausrad einstellen. TIPP: Taste M = Hintergrundsound stummschalten.

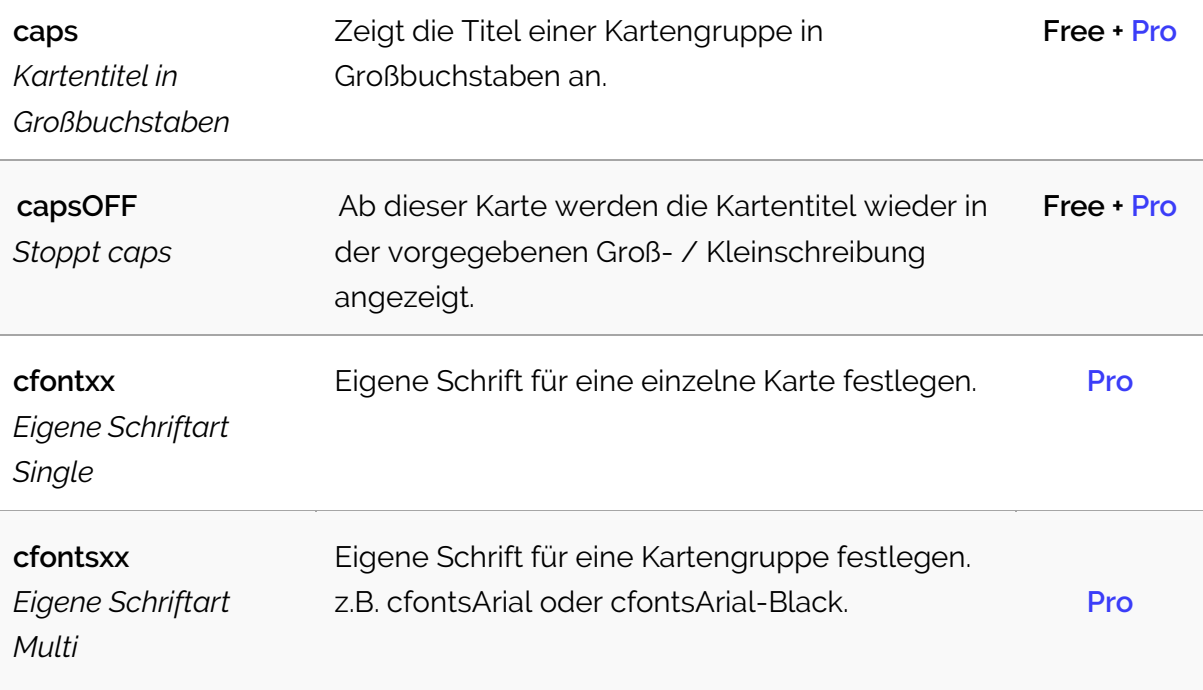

Leerzeichen in Schriftnamen müssen durch einen Bindestrich ersetzt werden. Die Schrift muß auf dem System, auf dem Mediaboard läuft, verfügbar sein. TIPP: Wenn Sie nicht sicher sind, ob die Schriftart auf dem Zielsystem verfügbar ist, können Sie die entsprechende Schriftdatei in einer Karte mitliefern. Die Schrift kann dann auf dem Zielsystem installiert werden.

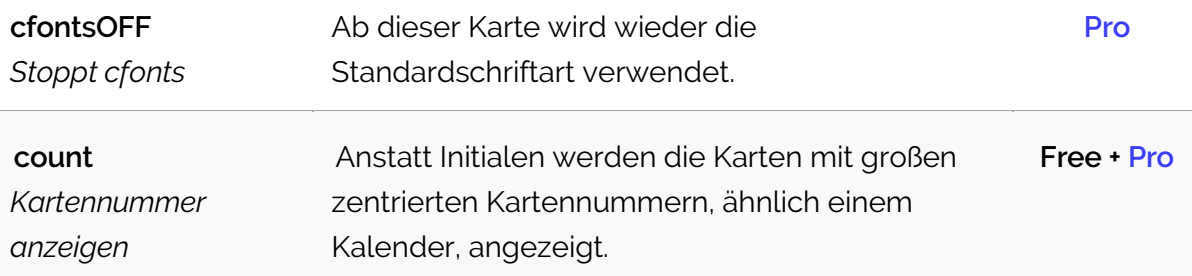

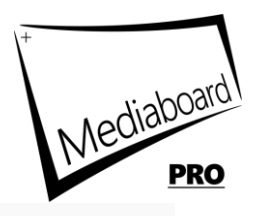

count, iniforce: Alle Card Codes für Initialen werden die Karteninitialen nicht automatisch sichtbar machen. Das bedeutet, wenn Sie Card Codes auf Initialen anwenden möchten, müssen Sie sie mit iniforce kombinieren. z.B. count funktioniert nicht als eigenständiger Code, wenn Vorschaubilder angezeigt werden. Verwenden Sie count und inforce, um Initialen und Vorschaubilder anzuzeigen.

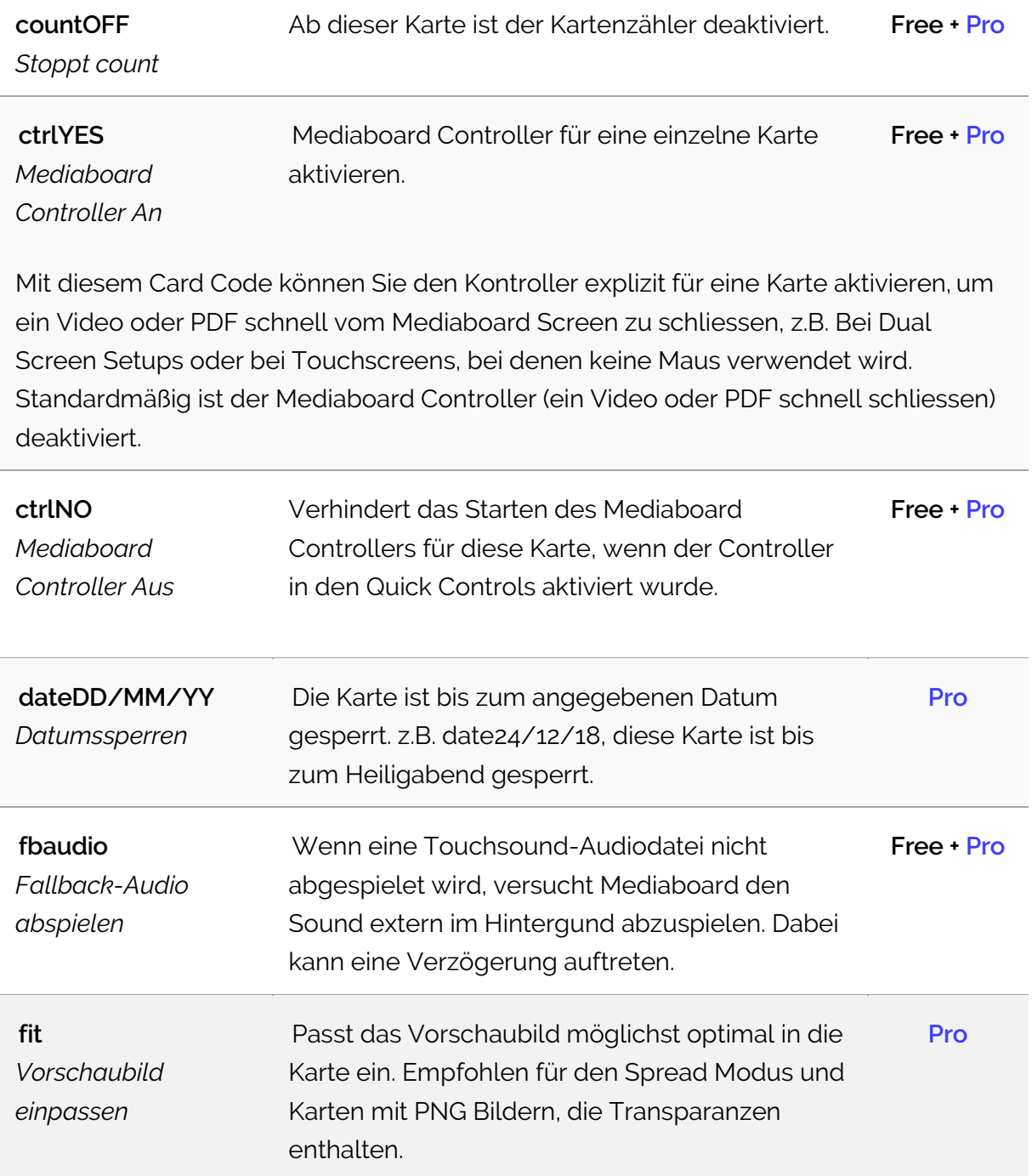

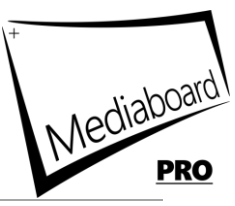

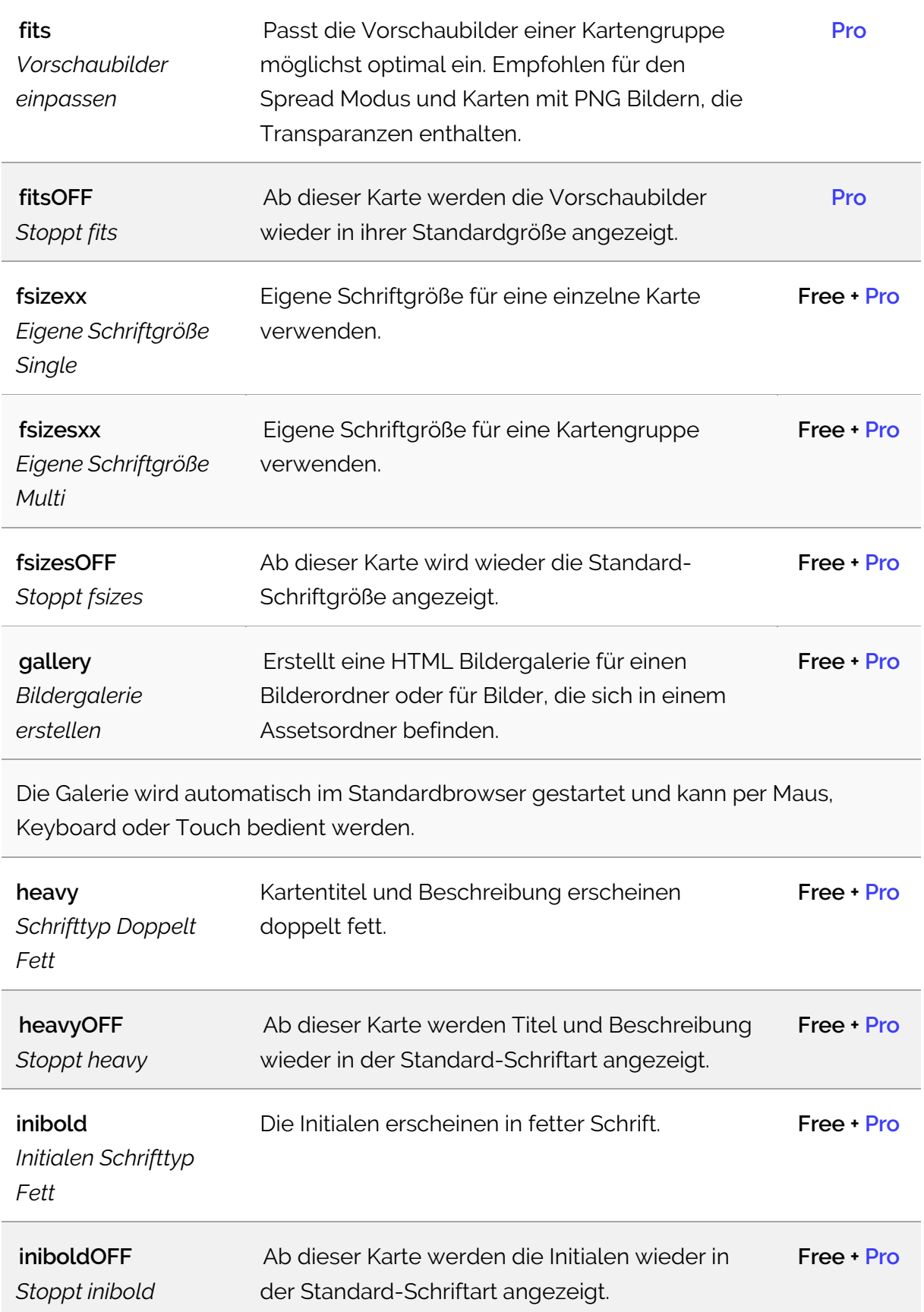

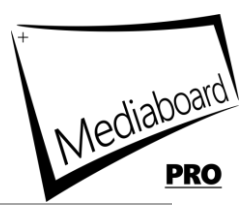

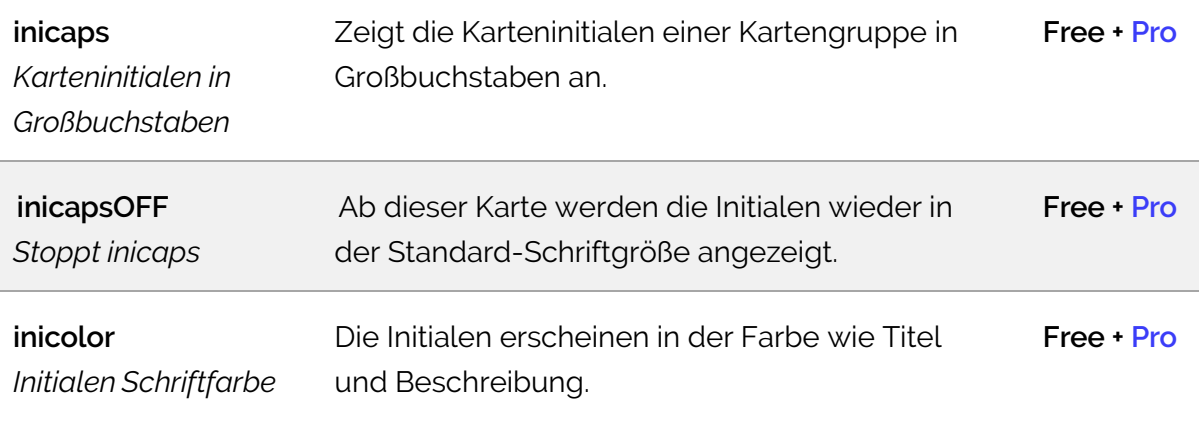

Wir empfehlen, diesen Code immer dann zu verwenden, wenn Bilder mit gemischten Farben vorhanden sind, damit die Initialen besser hervorstechen.

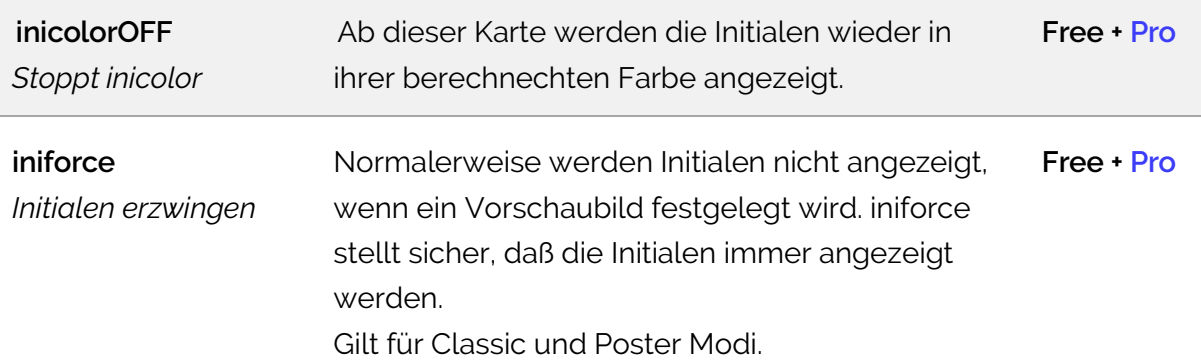

iniforce, count: Alle Card Codes für Initialen werden die Karteninitialen nicht automatisch sichtbar machen. Das bedeutet, wenn Sie Card Codes auf Initialen anwenden möchten, müssen Sie sie mit iniforce kombinieren. z.B. count funktioniert nicht als eigenständiger Code, wenn Vorschaubilder angezeigt werden. Verwenden Sie count und inforce, um Initialen und Vorschaubilder anzuzeigen.

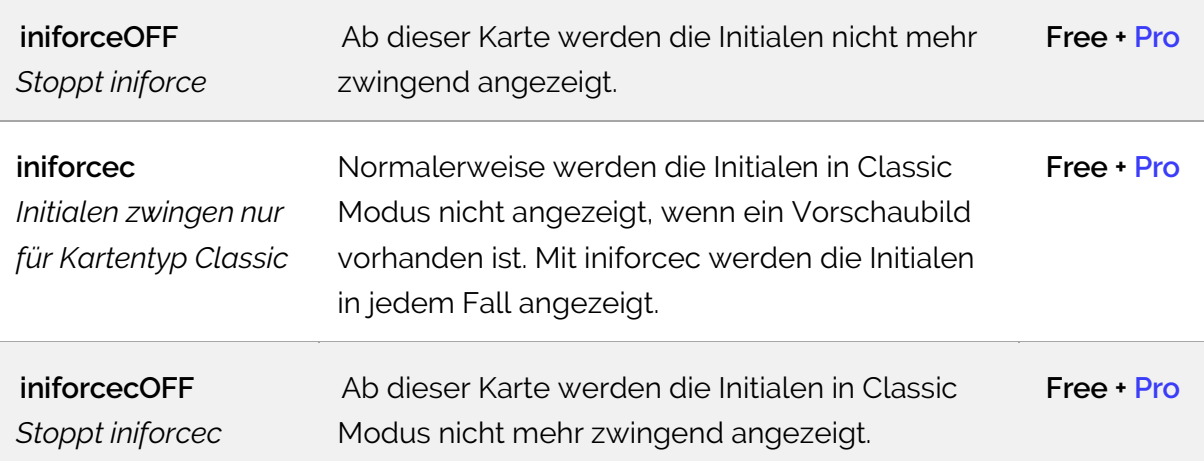

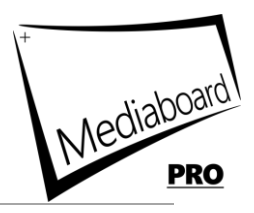

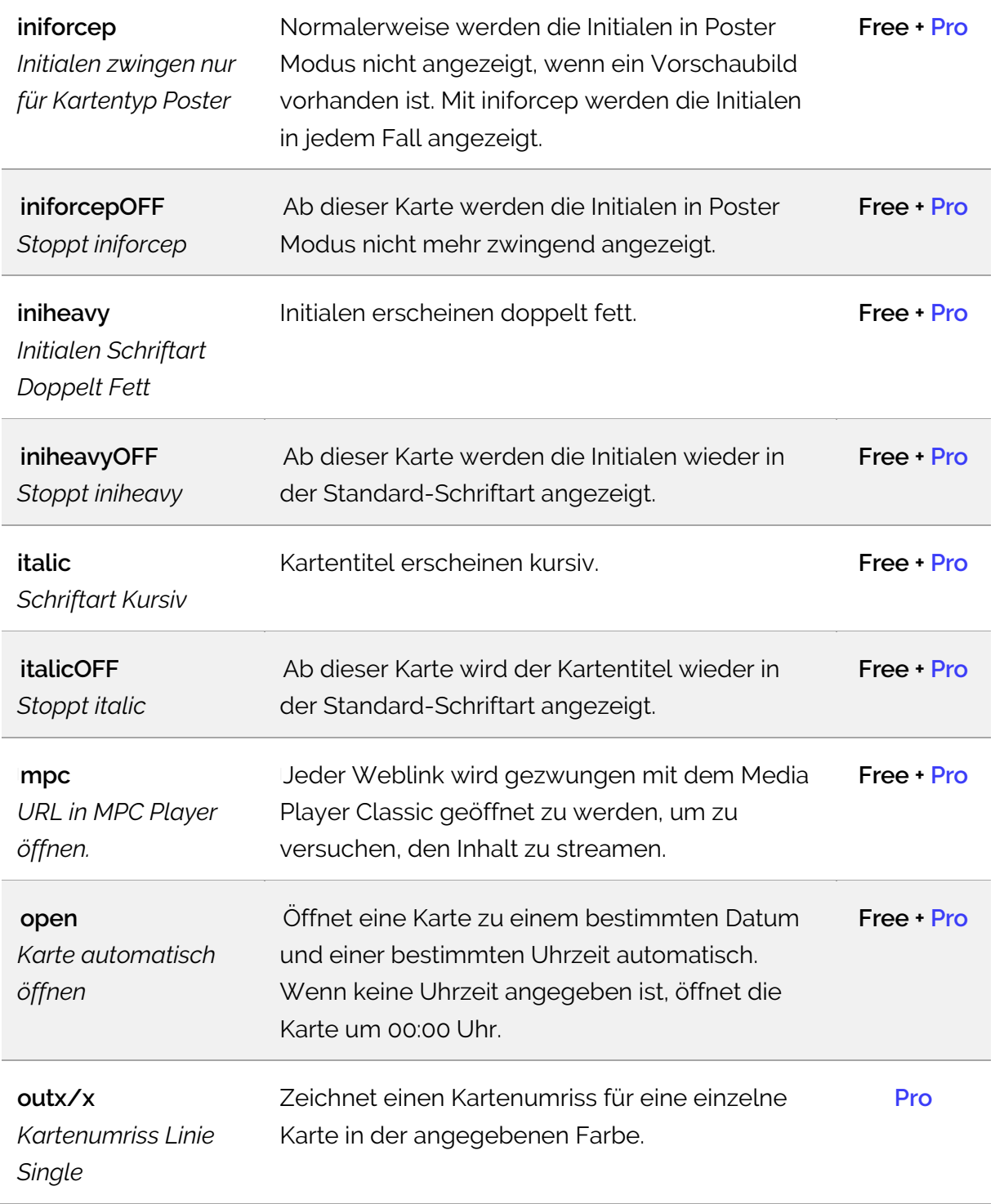

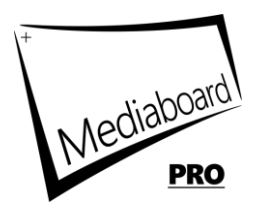

Wenn keine Werte angegeben sind, wird ein 3 Pixel breiter Umriss in weiß erzeugt. z.B. out5/#ff0000 ist ein Kartenumriss von 5 Pixeln breit in roter Füllfarbe.

z.B. out5/#ff0000/p ist ein Kartenumriss von 5 Pixeln breit in roter Füllfarbe nur für Poster Modus.

z.B. out5/#ff0000/c ist ein Kartenumriss von 5 Pixeln breit in roter Füllfarbe nur für Classic Modus.

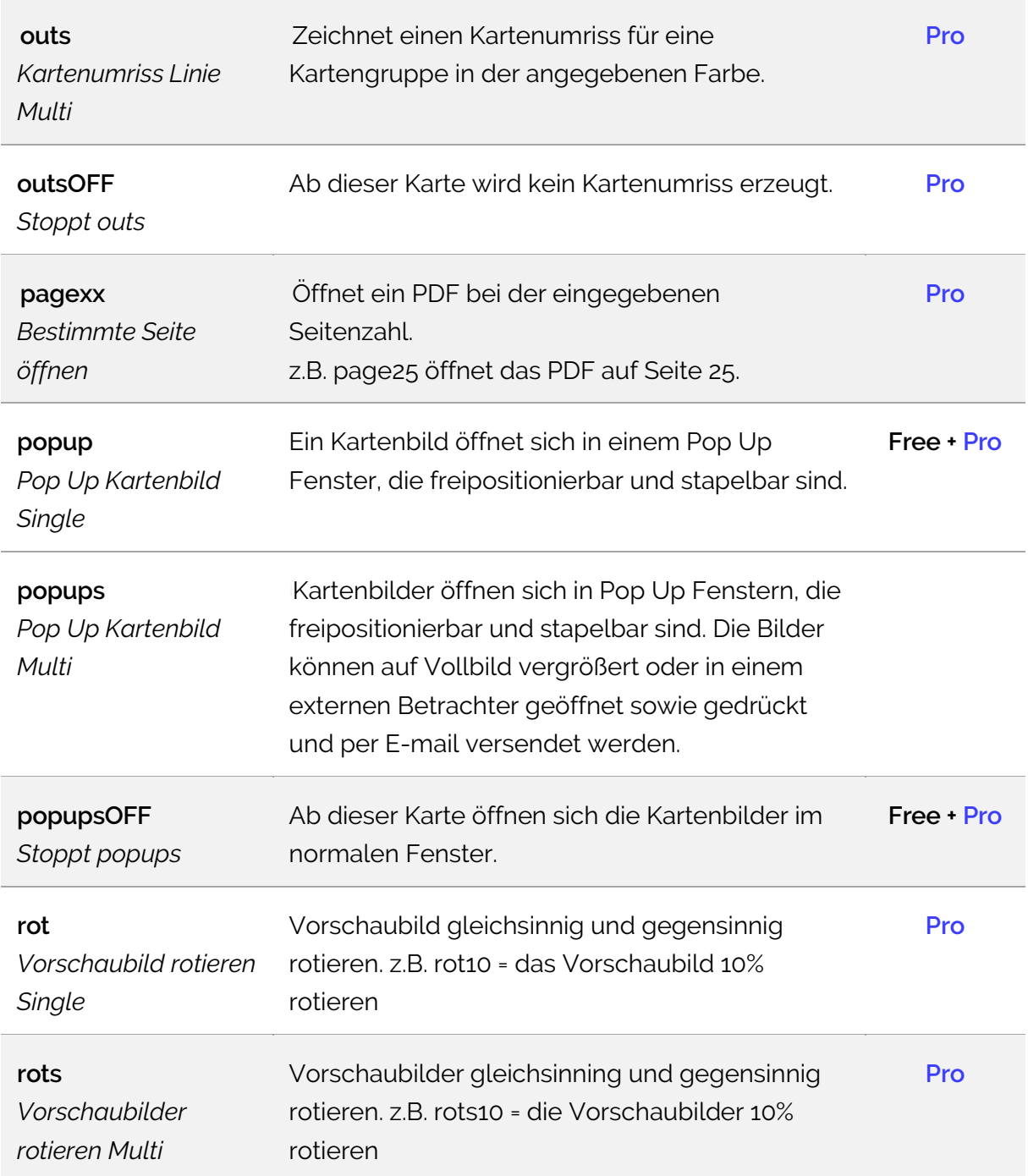

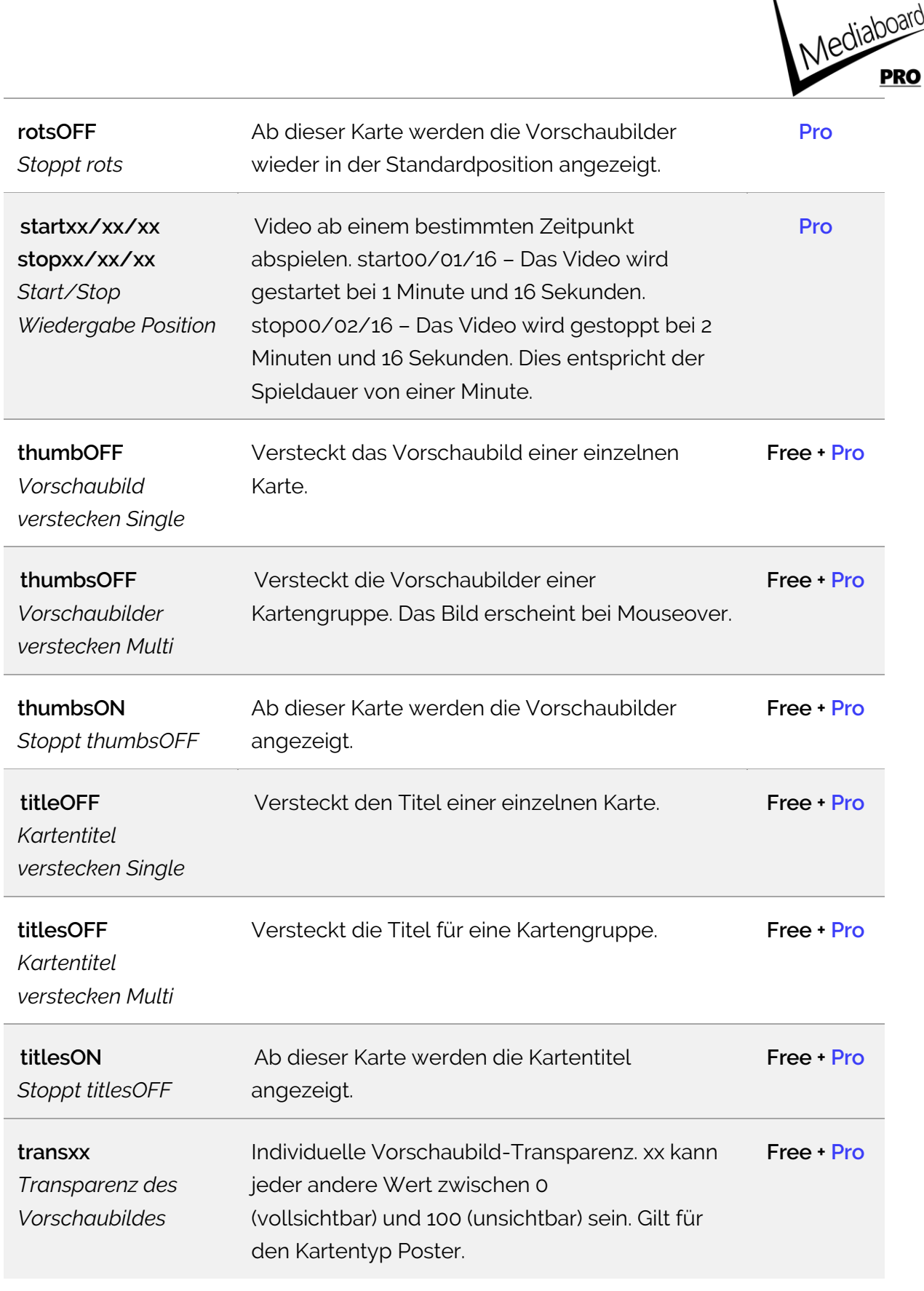

Überschreibt die generellen Kartentransparenz Einstellungen. z.B. trans50 ist gleich 50 % Transparenz des Vorschaubildes.

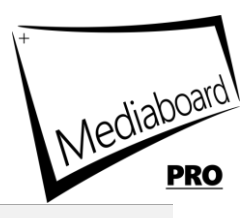

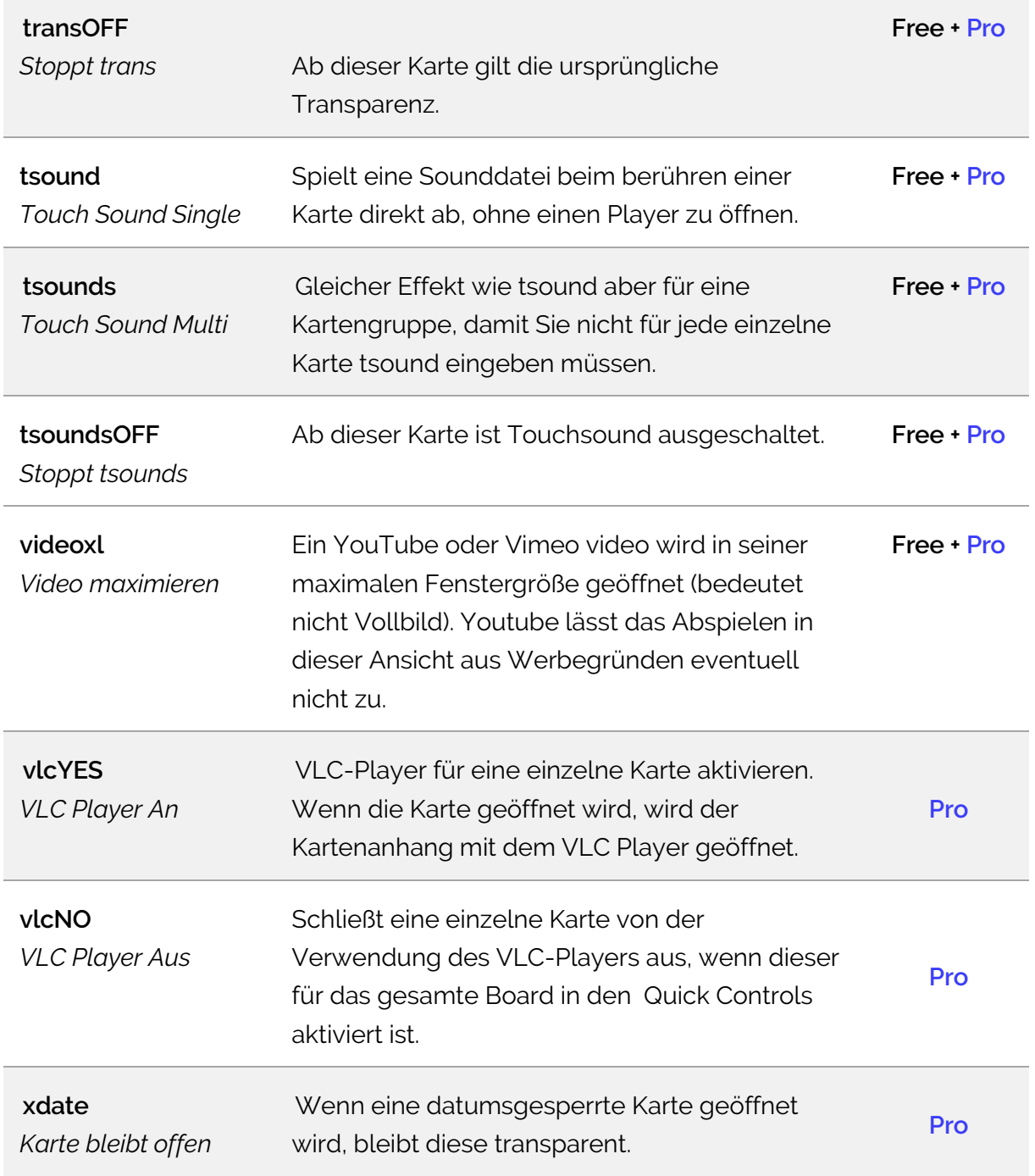

## **Karten Animationseffekte**

Die Animationsdauer muss halb so groß oder weniger als die Hälfte der Verzögerung sein, damit die Animation vollständig ausgeführt werden kann.

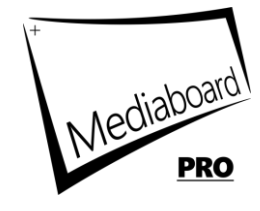

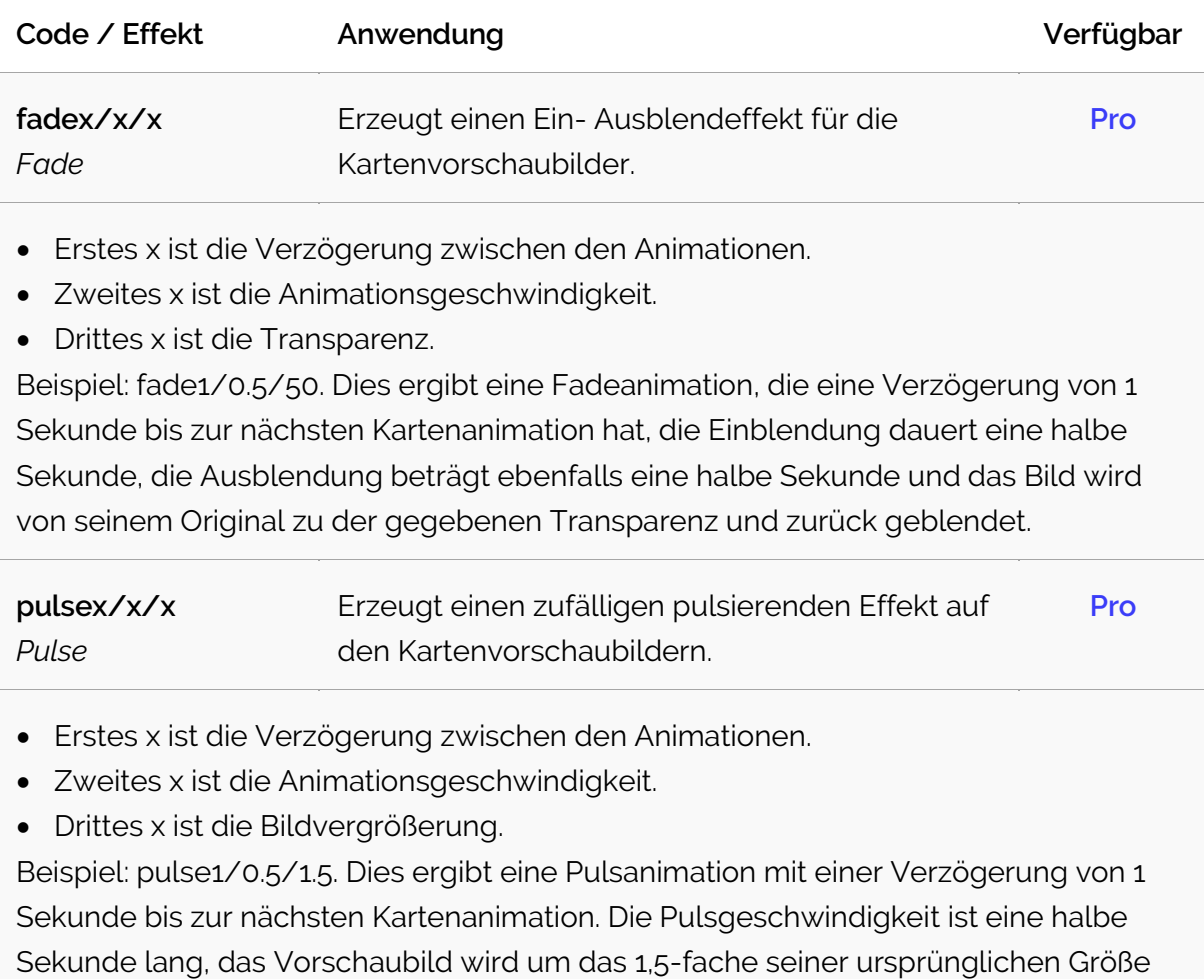

vergrößert.